## how Do i log on to microsoft teams?

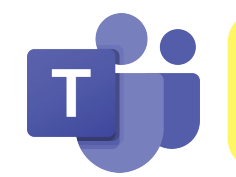

instructions for: **IPAD** 

## My Learning Goal:

*"I can log onto Microsoft Teams using my login ID and password".*

- **1.** You will need to download the Microsoft Teams app in the App Store. Make sure to ask an adult for help.
- Download on the<br>App Store

- 2. Tap on the app to open.
- **3.** Enter your username. It should look something like this:

ex) 0000000@edu.burnabyschools.ca

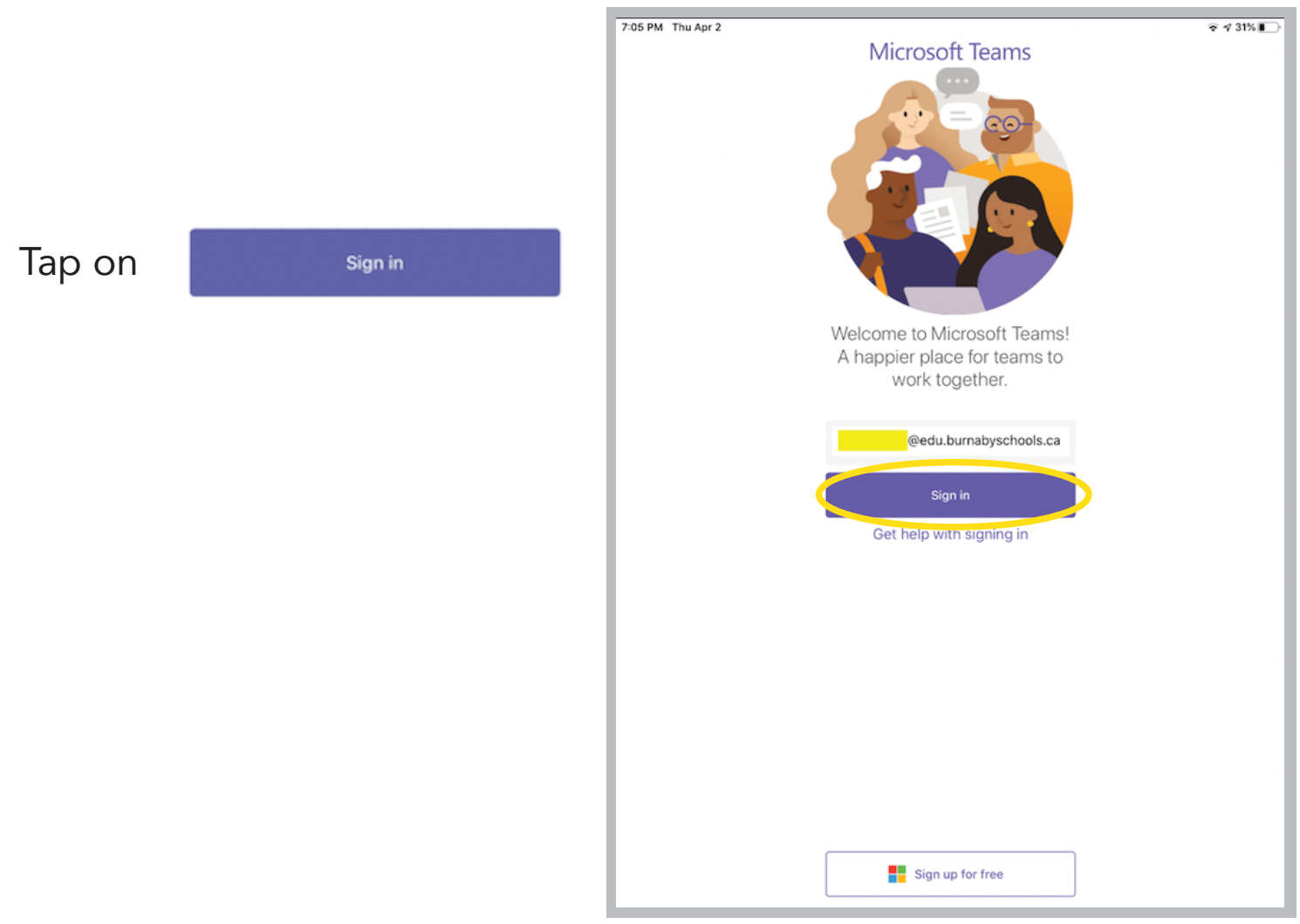

## 4. Enter your password. Tap on

## Sign in

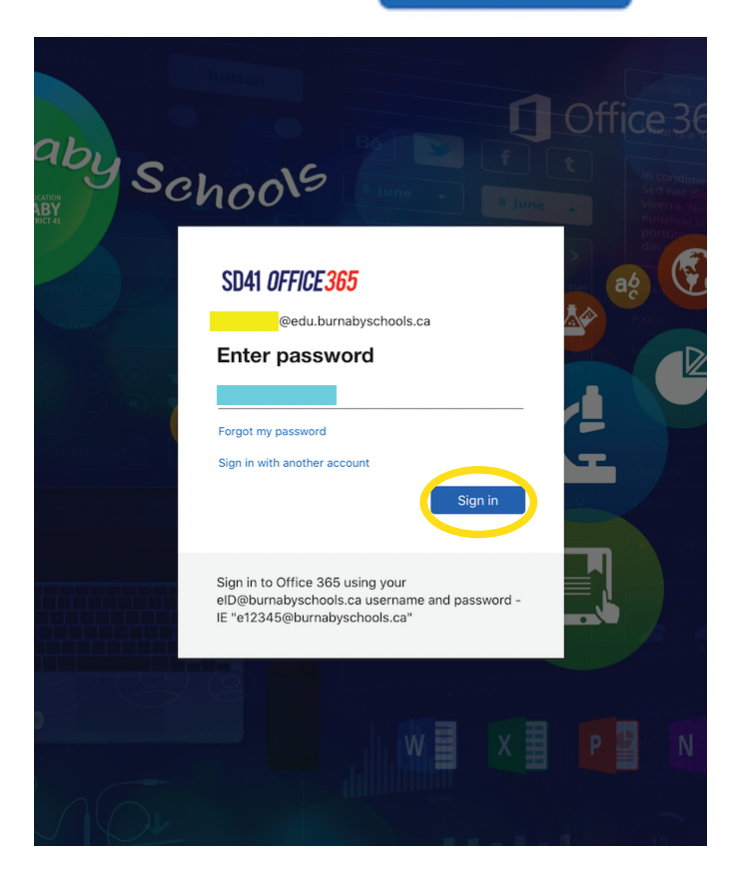

5. Yay, you did it! You have successfully logged onto Microsoft Teams!

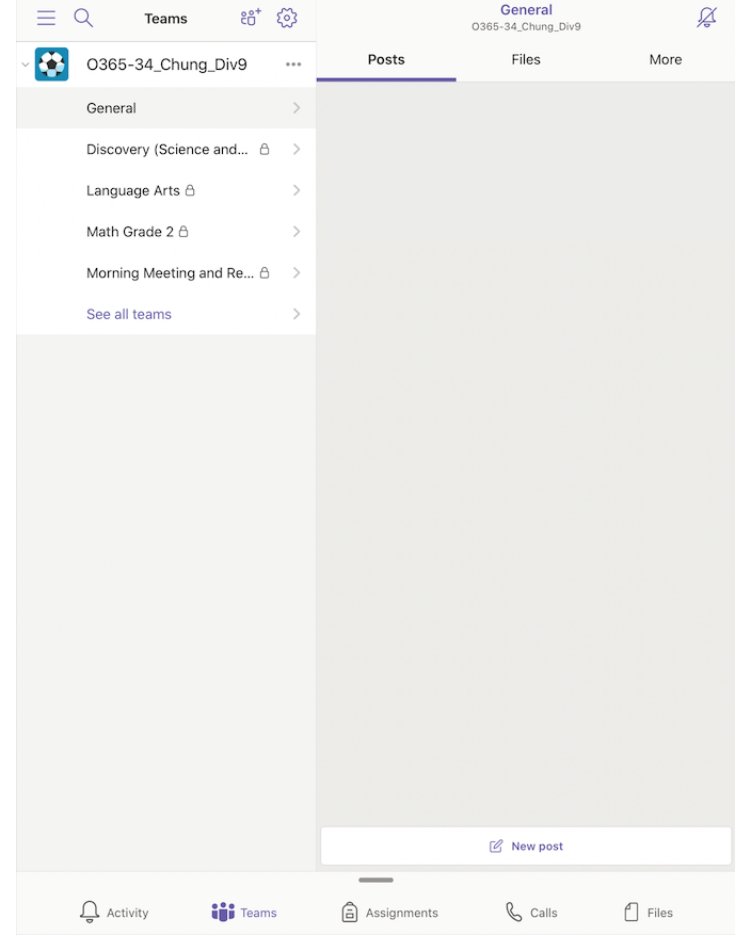